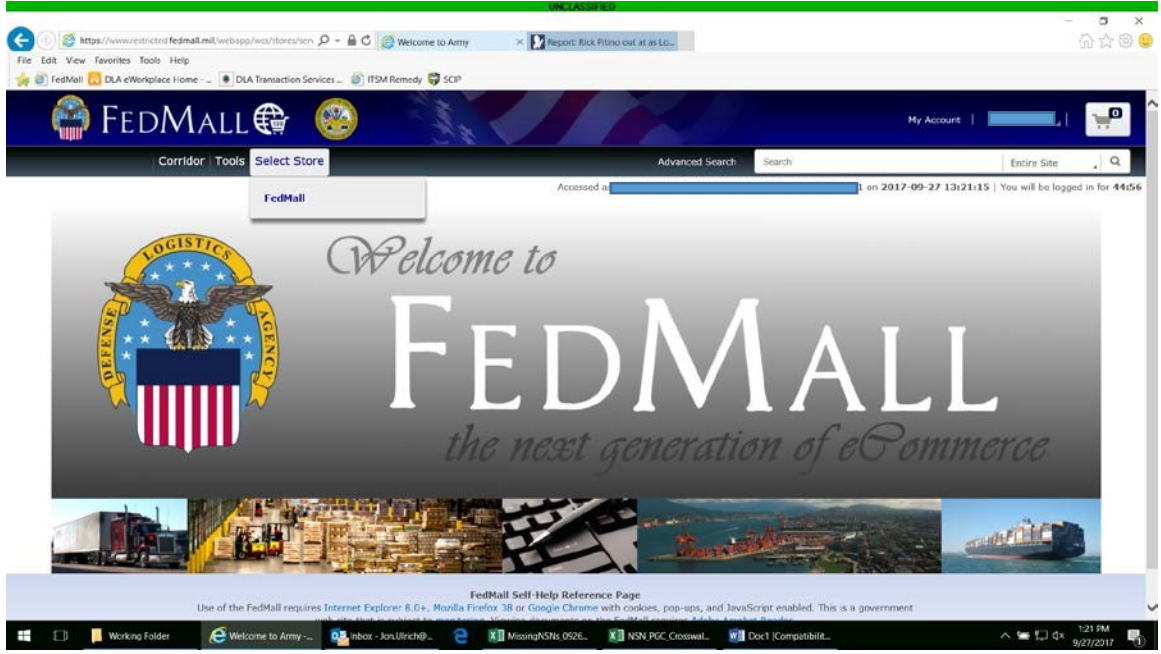

Log into FedMall. Ensure you are in the FedMall Store to search for Uniform Items.

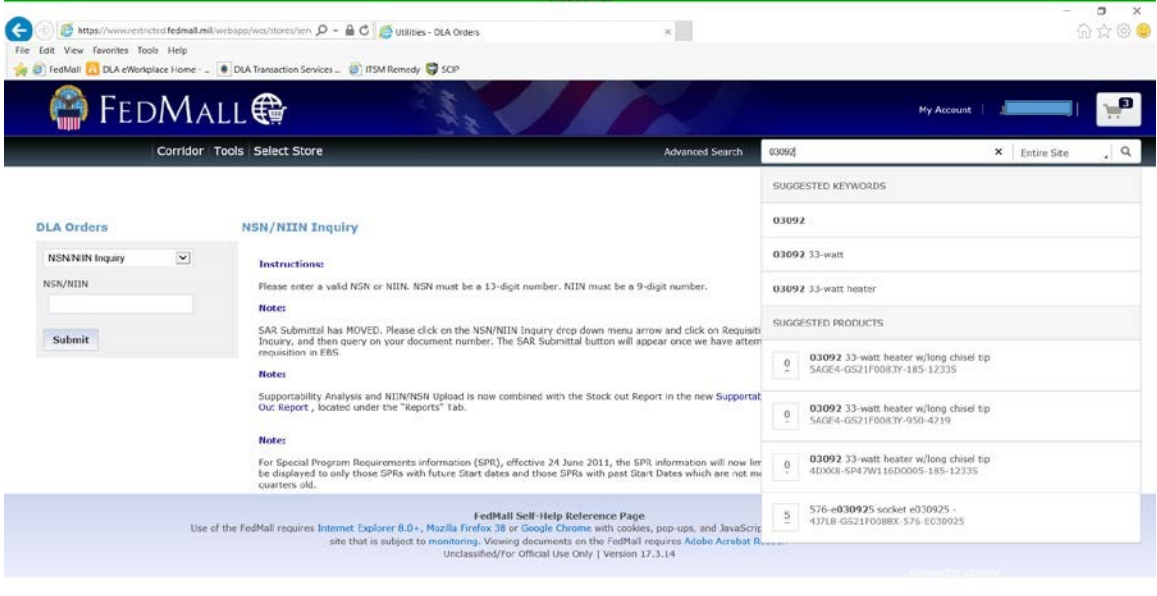

 $\wedge \cong \Box \Lsh \xrightarrow{\text{1:25 FM}} \blacksquare$ 

**E** Utilities-DLA Orde. 0 Intox-kn.Ulrich®. 4 TReminder(s) **2 XII** MisingNSN<sub>5</sub> (926. **XIII** NSN PGC Crosswal. **WIII** Dec1 (Compatibilit. Type in the PGC in the search box. Click the search icon.

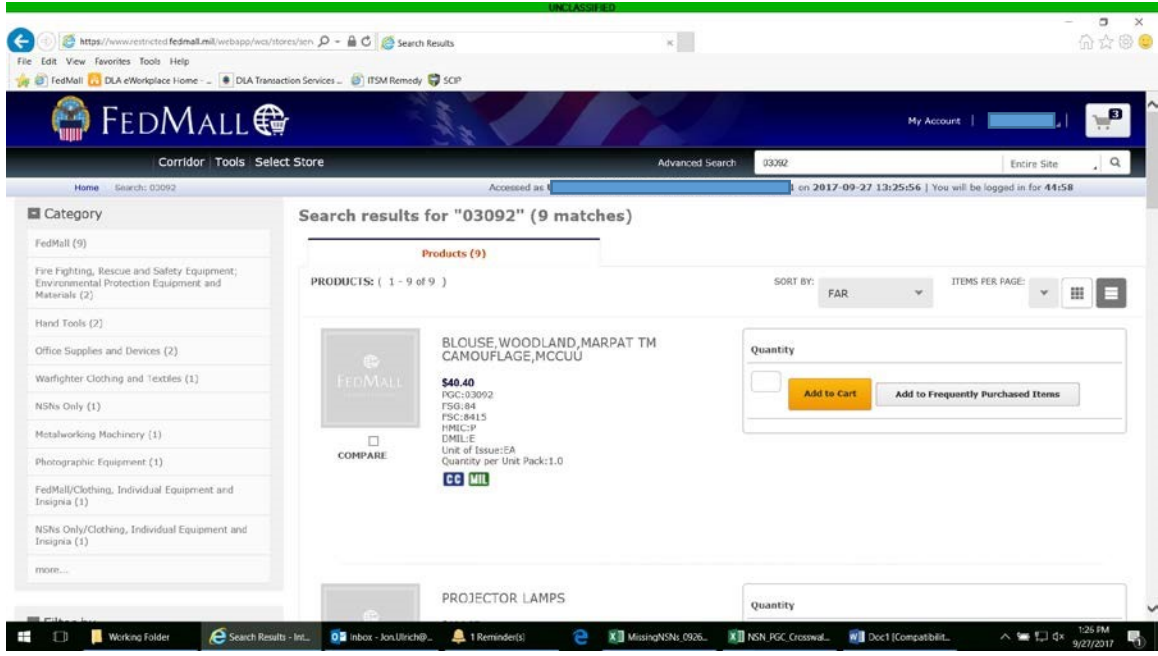

The item with PGC should be the first result. Click the nomenclature (Blouse, Woodland)

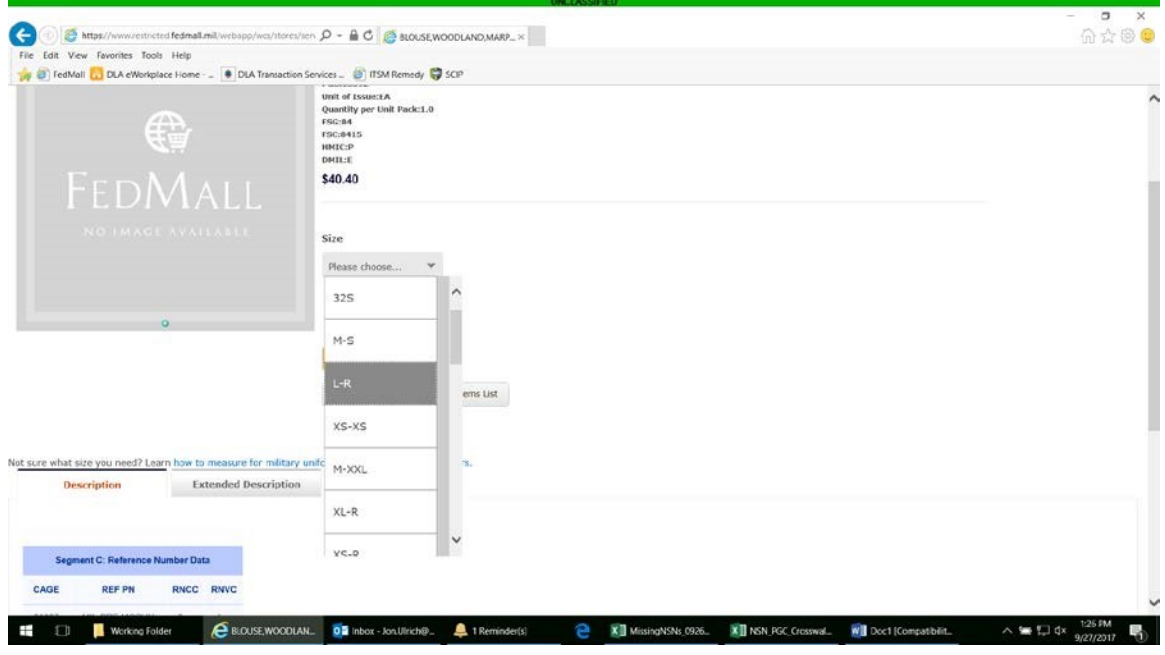

Select the size that you need.

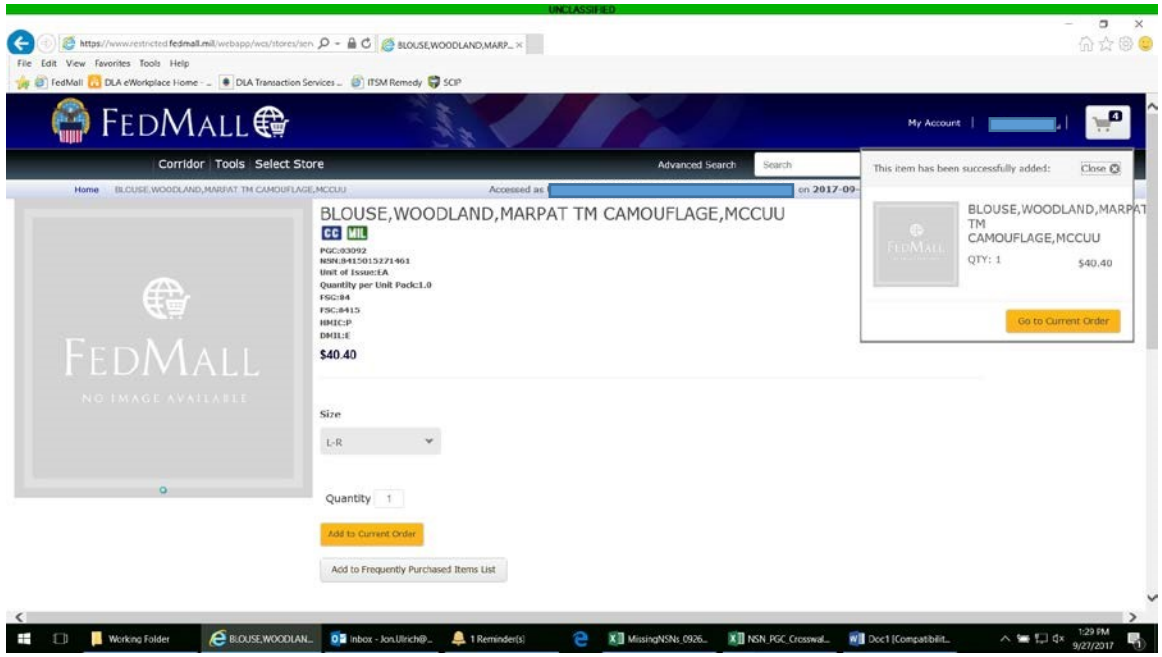

Add the item to your cart (Current Order)

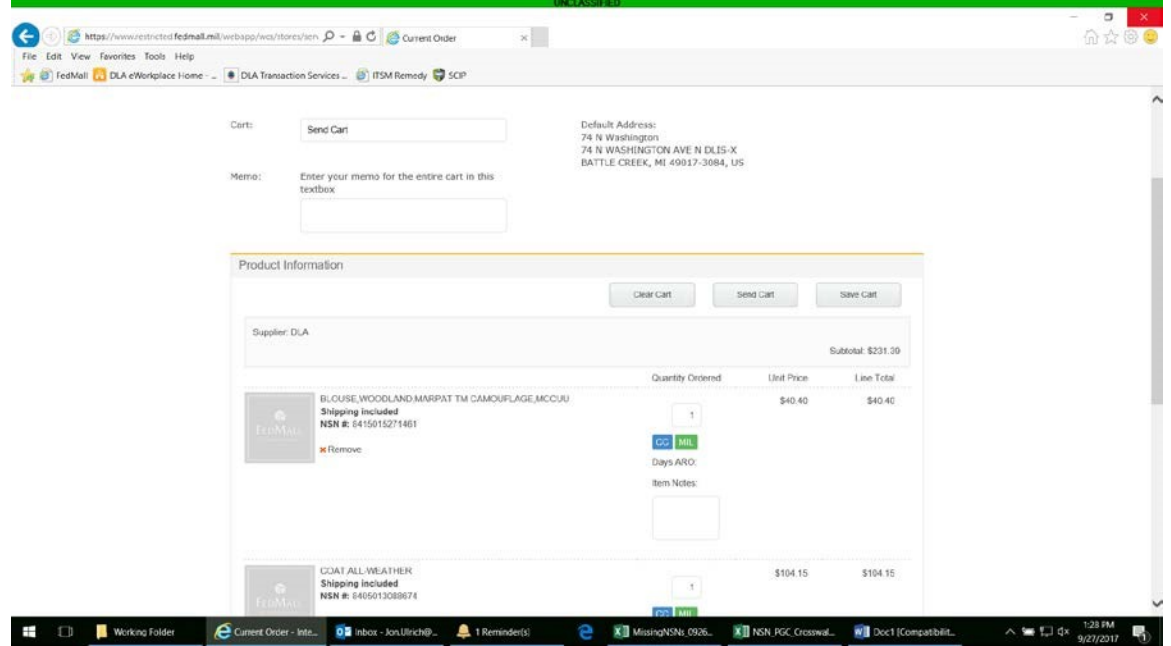

Th NSN can be viewed by looking in your cart.